Ribbon Connect for Microsoft Teams Direct Routing

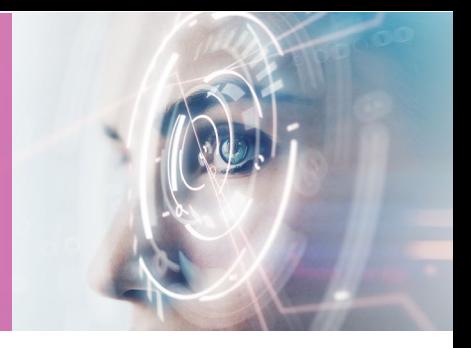

# SIP Trunk Template Submission Form

OCTOBER 2021

Ribbon Connect for Microsoft Teams Direct Routing

Please use this form to submit a request for a custom template within the Ribbon Connect portal.

Note: You must have successfully completed SIP Trunk testing with the Ribbon Connect support team prior to submitting a template.

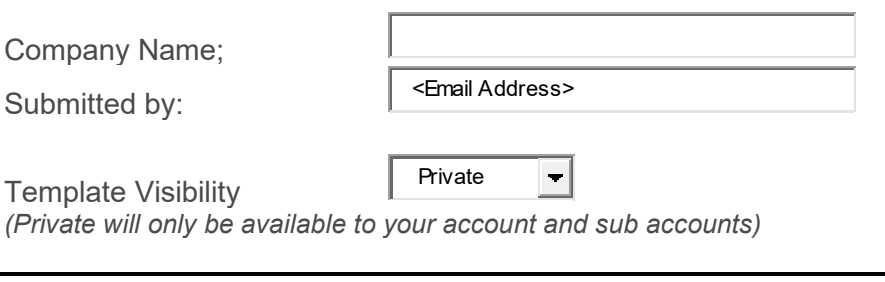

Template Name; <Template Name>

*(Enter the name of the template that will appear in the dropdown list)*

Specify the values that will be used in the Trunk template or leave blank if the customer will complete when they configure the service.

- Fields can have a value locked, for the customer to intentionally override, or unlocked.
- Fields can be hidden from customers, either as blank or with fixed settings.
- For each field, verify the value and the customer visibility setting from one of:
	- o Edit Mandatory
	- o Edit Optional
	- o Locked Edit Mandatory
	- o Locked Edit Optional
	- o View Only
	- o Hide

Country (Leave blank if completed by customer):

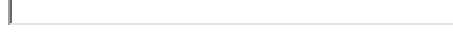

State/Province (USA & Canada only):

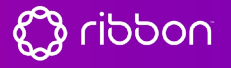

Ribbon Connect for Microsoft Teams Direct Routing

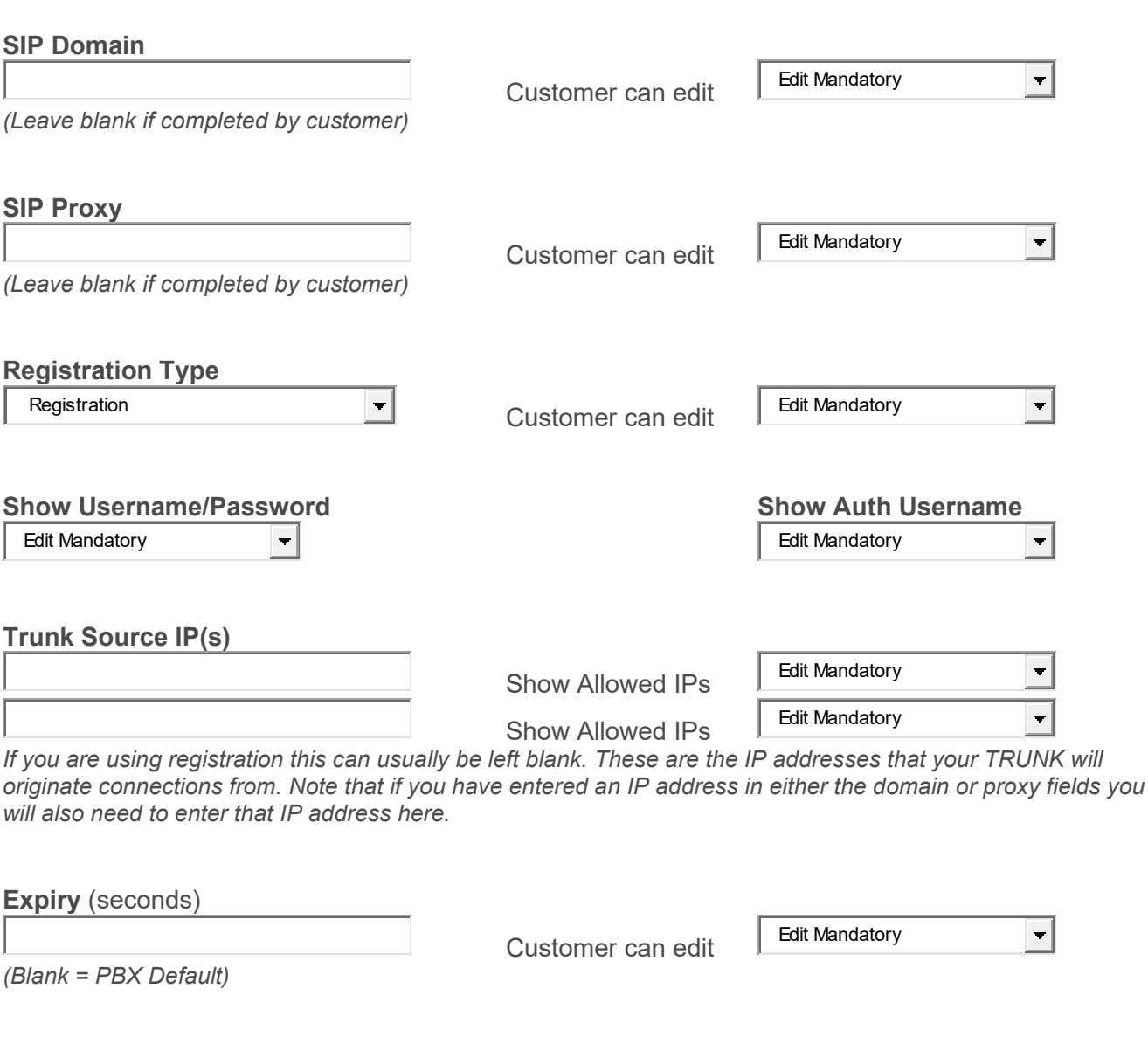

**Protocol:** Note:

No Default Selected  $\bullet$   $\bullet$  Customer can edit Edit Mandatory

*For TLS the realm or proxy you enter must have a valid certificate and support TLS v1.2. A valid certificate is one that is in-date, matches the hostname (or offers a suitable wildcard) and is publicly trusted (via PKI).*

#### **Propagate Refer**

No Default Selected **T** 

*Select 'TRUNK handles transfers' to propagate received SIP REFER messages from Microsoft upstream to this service. If set to 'Teams handles transfers' then transfers are bridged out as new calls. 'TRUNK handles transfers' should be selected if you have users in a Call Center, but otherwise select 'Teams handles transfers' as this will allow consultative transfers to merge call legs.*

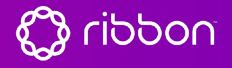

 $\overline{\phantom{a}}$ 

Ribbon Connect for Microsoft Teams Direct Routing

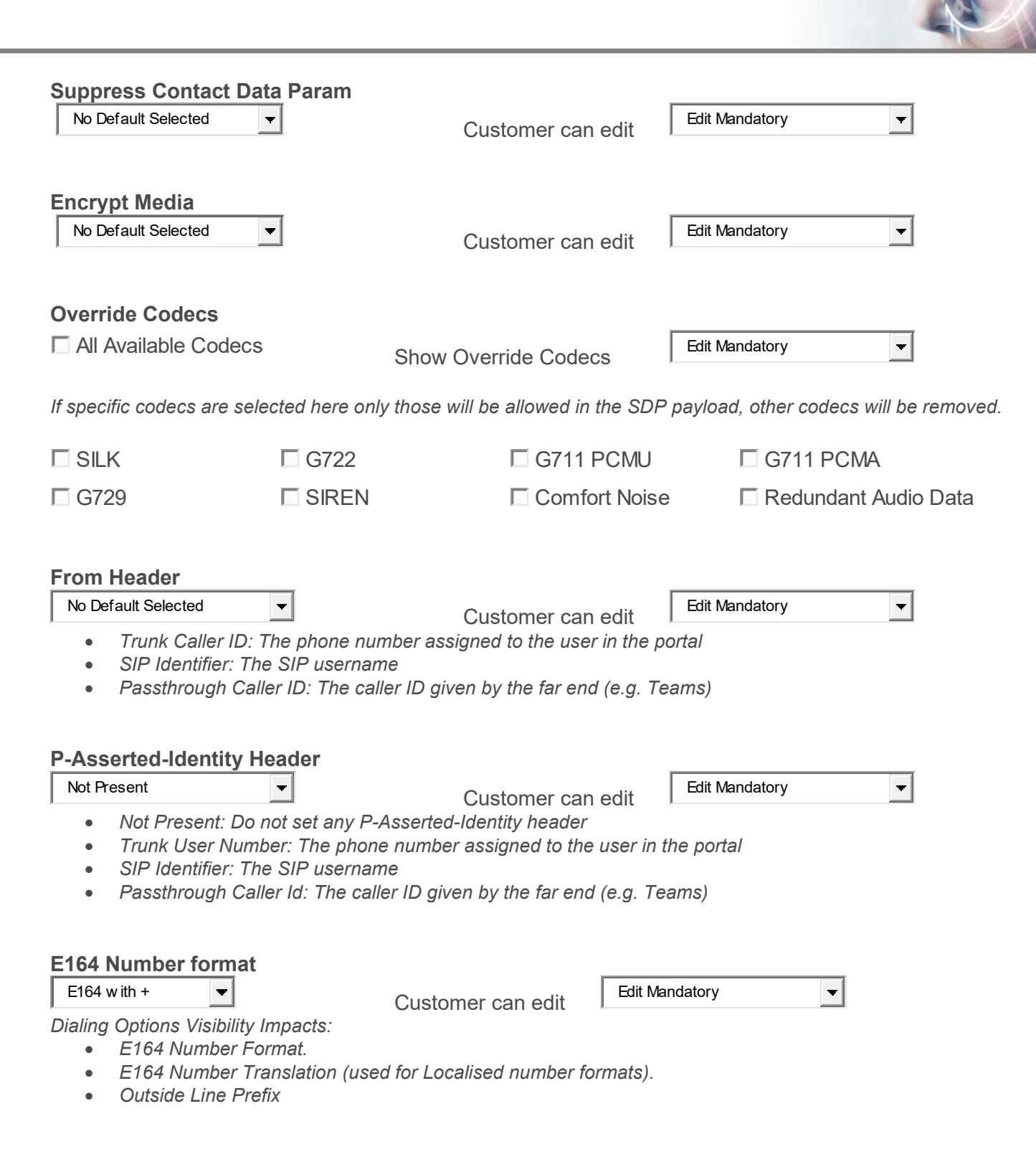

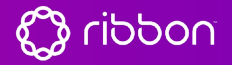

Ribbon Connect for Microsoft Teams Direct Routing

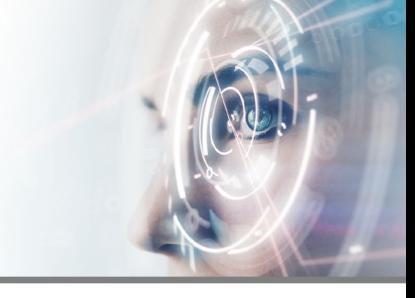

#### **E164 Number Translation**

*These additional options are only required if your PBX/Trunk does not support E164 dialing.*

- *Outbound Prefixes: Calls outbound to this trunk. The number called will start in E164 format. If the number matches+XX those characters are replaced with the National field value (e.g. 0). If the number has a different country code only the + is replaced with the International field value (e.g. 00).*
- *Inbound Prefixes: Calls inbound from this trunk. The incoming number will be converted to E164 format by removing either the value in the International field and replacing with a +, or removing the value in the National field and replacing with +XX.*

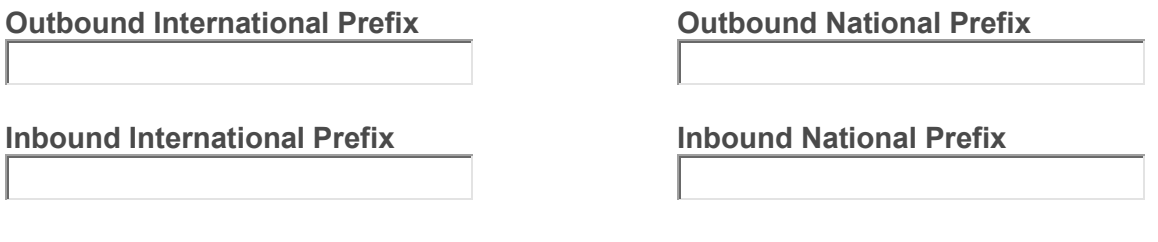

**Optional Labels**

These can be used to name fields in the portal to match the terminology used in other systems.

**Identifier Label Auth Username Label** 

**Realm Label Proxy Label**